$628.4$ 

http://www.cqvip.com

地质科档数据库管理及网络查询信息系统的设计与实现

黄 品 李银海

(冶金部地质勘查总局备料馆·北京东燕郊·101601)

介绍了建立地质科档数据库管理及网络查询信息系统的必要性,以及系统运行环境 设 计思路、主要功能及网上查询的实现方法。

饿废较据库 关键词 数据库 面向对象 功能按钮 网络查询 — ار —

建国以来,经过40多年 的发展,已建成了完整的地 质档案资料管理体系,地质 资料积累了数百万份,这是 一笔宝贵而巨大的信息资 作者者 源、技术资源。管好用好这

笔财富,是地质档案资料工作人员的重大使 命。

建立地质科档数据库管理系统的必  $\mathbf{1}$ 要性

目前,地质档案资料管理的方式多以传 统的手工检索为主,存在许多缺点:

1)检索工具单一,里里外外只有一本账, 结果造成利用率低、查全率低、查找率低;

2)地质档案资料散落在不同单位和地 域,查阅困难、费时费力,不适应新形势需要;

3)由于资料档案仍停留在手工管理阶 段,因而容易损坏,不利于长久保存。

随着计算机技术的不断发展,将计算机 技术用于地质档案资料管理已成为可能。将 计算机技术用于地质档案资料管理工作,采 用先进灵活的优化查询技术,对地质科档资 料进行查询检索、借阅注销,并方便地进行各 种目的综合统计可大大提高地质科档的利用 效率和水平。特别是建立了局域网和广域网 后,利用网间通邮的方法与网上用户交换电

本文 1997 年 2 月收到, 李翠华编辑。

子邮件,可以实现地质科档信息高度共享。

借助于微软公司推出的关系型数据库管 理系统 Foxprow 2.5b for Windows 和网络技 术,我们研制开发了《冶金地质档案资料查询 系统》(简称 MGZS)。其宗旨是以电脑技术 为核心,对地质档案资料进行查询检索、借阅 注销、数据统计、数据维护,并将查询到的有 用资料或生成各种报表打印输出,或利用电 子邮件在冶金地质系统各局(院)已通信联网 的微机之间进行信息传递。

迄今,该系统已经成功地运转,从而一 改过去地质档案资料传统的手工管理的落后 面貌,使冶金系统地质档案工作走上了现代 化、高效化的道路,并带来明显效益:

1)由于电脑的介入,入们对地质档案资 料的管理变成了直接对数据库进行操作,摆 脱了重复而繁重的手工劳动:

2)采用多样化、多角度、先讲的优化查询 技术,高效灵活地使用地质档案资料:

3)促进了对地质档案资料进行各种目的 综合信息分析和二次开发利用;

4) 真正做到了地质档案资料在广域网多 用户环境下,将冶金地质系统各局(院)以局 域子网或节点形式挂接起来,实现冶金系统 内信息资源的快速传递与高度共享。

2 MGZS 简介

29

http://www.cqvip.com

### 2.1 MGZS 运行环境

MGZS 及网络查询系统的运行环境是:

1) 硬件配置环境: 100MHz586 主机, 内 存:8M.3.5 英寸高密(1.44 兆)软盘驱动器, 硬盘:容量>500M, Microsoft 鼠标器或兼容的 设备,监视器·VGA 或更高分辨率监视器.打 印机: Epson LQ-1600K。局域网的传输媒 介是同轴电缆,节点联结器是 Multi--port Hub(集线器),布线拓扑结构可以是总线网 也可以是星形网,网络接口设备是 10Mbps Ethernet(以太网)网卡,广域网的传输媒介 是双绞线、Hayes Smartmodem(调制解调器) 和电话线路。

2) 软件支持环境: MS-DOS 6.22 的西 文操作系统, Microsoft Windows3.1 中文操 作环境(在 Windows386 增强模式下运行)或 Microsoft Windows 95 中文操作系统。

## 2.2 MGZS 的基本设计思想

MGZS 遵循"面向对象、事件驱动"的编 程思想,使得整个系统的运行过程更加符合 人的思维和行为习惯。以下我们分两个部分 来简要介绍 Archive for Win 的特点:面向用 户的数据库系统;面向对象的程序设计。

2.2.1 面向用户的数据库系统

MGZS 主要依靠两个数据库进行运作, 即地质档案总目录数据库和卷内目录数据 库,数据库的结构是依照国家档案管理的"四 项标准",再结合冶金地质系统局(院)级地 质档案管理的具体情况制定的。

在设计与这两个目录数据库的接口时, MGZS 为用户提供了一种电子表格形式的数 据编辑窗,使用户可以通过这个数据窗对数 据库进行读写访问,也就是说,数据窗是两个 目录数据库的人口,可以从数据库中提取并 显示或打印各类数据,还可以直观地实现数 据的增、删、修改等更新操作。数据窗比较直 观,辅之以各种工具条菜单,操作起来非常方 便易于为用户所接受。

## 2.2.2 面向对象的程序设计

面向对象的编程原则之一是通过有组织 的逻辑构造,建立可重新使用的对象,既可以 在一个程序内重新使用,也可以被别的程序 重新使用, 它是一个动态模型的建筑块, 将各 种元素和其功能结合,对其进行操作。这些 元素就是那些直观可视、完全汉化而友好的 图形用户界面,包括复杂而颇具吸引力的弹 出式窗口,各种风格的功能按钮,下拉式列 表,它的外形结构是在框的左边有一个垂直 选择表,右边一般有一个滚动条,供用户从垂 直选择表中择取检索关键词、文本检索内容 等;触发式按钮,供用户用于触发一个动作的 控制,分垂直下推按钮(若于个按钮按一定间 距纵向排列)和水平下推按钮(数个按钮按一 定间距水平排列)两种;文本编辑区,它是一 个长方形区域,用户可以在里面修改或输入 需查询的种种条件。所有标准的 Foxprow 编辑功能,如删除、复制和粘贴在文本编辑域 内均有效:下拉式菜单,一般位于屏幕顶部, 分一级菜单栏、二级菜单选项等,当一级菜单 栏选中后,便出现与之相对应的下一级可供 用户选择的一系列菜单选项,这些选项主要 用于数据库的维护及更新操作:单选按钮(无 线按钮),就像汽车里的收音机一样,选择了 这个按钮就放弃了以前的选择,主要用于调 用打印图形界面;数码器,是一种记录指针控 制,可以让用户通过显示在正文框里的一系 列数值进行"旋转"以改变记录条数数值,确 定记录的定位方向。

这一系列元素组成整套事件驱动控件, 作为一个个对象以交互式的方式为用户随心 所欲地抽取和组织管理存储在数据库表中的 数据。查询也成了一个对象,其功能很容易 向一个或多个数据库提出问题并得到回答, 很少出误漏现象。利用 Foxprow 2.5b for windows 的鼠标内部支持功能,使用鼠标或 键盘对各级图形界面内的各式各样的按钮直 接操作, 这一切给用户提供了直观的使用条

 $\ddot{r}$ 

30

http://www.cqvip.com

件,易学易懂,适宜于非专业计算机入员使 用。另一方面,利用OLE(Object Linking and Embedding, 对象链接与嵌入) 功能穿插了许 多位图文件, 将图象作界面修饰对象, 赋予了 系统别具洞天的外壳内壁。

2.3 MGZS 的主要功能

2.3.1 随机条件检索查询图形对话框

该模块的主要功能是:根据已被系统编 制索引了的关键值字段名称构筑各种复合的 查询条件,用户可根据各种按钮用鼠标随意 挑选所需用的查询关键字,半智能化的运用 比较运算符(共有两大系列·xBASE 查询方 式系列和 SQL 查询方式系列).再辅之以相 应的查询文本,便可完成一系列数据记录的 检索查询操作。

2.3.2 地质档案查询借阅

该模块完成查询与借阅两部份工作,首 先进入 dBASE 随机条件查询图形对话框,待 用户组织好符合 Foxprow 规范的查询条件 语句并点取 OK 按钮之后,系统便进行实际 查询,并将查询到的资料用屏幕画面展开,供 用户翻阅,并以此为线索进一步查阅与该档 号相对应的卷内目录和全引目录。在屏幕阅 览过程中,如有用户需借阅的资料,单击触发 式弹出按钮"记档号",系统可自动记录当前 屏幕上的总目档号,待退出此屏幕后,系统立 即检查用户可曾有登录档号记录,如有便进 人"资料登录卡"屏幕画面,向用户索要借阅 者姓名、单位、人数、利用目的等信息,借阅资 料按所记档号全部登录完毕之后,系统即可 打印输出资料登录卡片,用户凭此证卡可借 阅所需的资料。

在处理资料数套分时借阅过程中,该模 块还能模仿实际工作中一卷资料多套保存的 方式,对借阅资料进行符合实际需要的管理。 2.3.3 地质档案借阅注销

这一功能模块提供 dBASE 随机条件查 询图形对话框,给定需注销的条件范围,根据 这个范围限制,系统将库表中尚未归还的符

合条件的资料记录用一屏屏"资料注销卡"画 面展开,如想注销当前档号的资料,只需轻点 下排的"注销"按钮,否则单击"不注销"按钮。 2.3.4 打印输出

这是报表打印功能模块,共有四种输出 报表:总目录流水账、总目卡片、卷内目录、全 引目录。不论用户想输出那一种报表,系统 首先调入 SQL 随机查询图形对话框,要求用 户给出需打印输出的条件范围, 进而要求用 户对输出目的作出选择。两个单选钮用作选 择标记:或打印机输出或屏幕预览,用户可根 据自已的实际情况进行操作。

2.3.5 屏幕浏览

数据的屏幕浏览共有五大内容:本地查 询到的地质档案资料总目、地质档案资料内 目;经过局域网上查询,再通过广域网的电子 邮件发送到本地的异地地质档案资料总目、 地质档案资料内目;最后一项是浏览本地资 料借阅登录的记录。除了异地目录浏览以 外,其它每一项浏览都首先要调用 SQL 随机 条件检索图形对话框,待用户给出了一定的 条件范围之后,方可进入屏幕浏览窗口,查阅 有用的数据记录。该窗口为只读形式,只可 查询观视不能随意涂改数据,对原始库表的 完整性起了很好的保护作用。

2.3.6 数据维护

这是数据录入编辑入员的主要工作园 地。由于涉及到原始库表的修改操作,必须 维护数据的安全性,防止原始数据被遗失或 破坏。一个精心设计的口令安全系统可阻止 非授权用户在应用程序中改写数据。如果是 授权用户,在正确键入口令字后方可进入该 模块,对地质档案资料总目、地质档案资料内 目及借阅登录记录进行桌面维护及编辑。编 辑窗口是一种多列电子表格,其上排列着一 排下拉式弹出菜单:数据编辑、记录操作、记 录定位、其它、窗口等。利用这些菜单,用户 可对数据库表进行各种交互操作,如添加新 数据、杳找记录等。

1997

http://www.cqvip.com

 $\overline{1}$ 

 $\ddot{i}$ 

2.3.7 统计及专题目录

该模块完成以下几方面的工作,

利用情况统计:按年限对该年度所借阅 的地质科档资料根据其利用目进行全年借阅 人次与借阅卷次统计。

冶金地质档案综合统计:统计整个数据 库内的总件数、总卷数、总套数。这三种统计 指标的计算公式如下:

 $\sum$ )(文字+附图+附表+附件+审意+ 其它)×套数)=总件数

 $\Sigma$ (希数 > 套数)=总卷数

 $\Sigma$ (套数)=总套数

地质档案专题常用条件查询及地质档案 专题随机条件查询:分别按年限、类别、矿种、 保管期限、比例尺、地区、编著单位等关键词 对整个总目录数据库进行通用条件查询或随 机条件查询,并统计出该专题资料的总件数、 总卷数、总套数,最后生成打印报表。

2.3.8 数据库的备份与恢复

此模块可以定期向软盘作备份,一旦出 现各种意外,可从备份软盘向硬盘恢复数据, 从而确保工作顺利正常进行。

冶金地质档案数据库的网络查询 3

所谓计算机网络就是将分散的计算机、 外围设备通过通信媒体互相连接在一起,能 够实现互相通信的整个系统,其目的是通过 数据通信,实现系统资源(包括硬件资源、软 件资源、数据资源)的共享。计算机网络通常 分两大类: 局域网络 LAN(Local Area Network) 和广域网络 WAN (Wide Area Network)。广域网也叫远程网,一般跨城市、地 区、国家、甚至全世界联网。将跨地区、城市 的多个局域网互相连接起来,也能使自身溶 于广域网之中。局域网一般在十公里以内, 属于一个部门或单位组建的小范围网。

目前,整个冶金地质系统的档案资料已 实现了数据库网络查询,其宗旨是在全系统 内实现数据资源的远程传递和共享。具体的

方法是先在冶金部地质勘查总局资料馆内组 建一个总线拓扑结构的局域资源子网,形成 冶金地质档案目录查询中心,并负责向全冶 金系统已注册的网络用户提供地质信息资源 查询服务,再以星形的拓扑形式连接到目前 已开通了的冶金地质系统广域网上, 经广域 网将查询到的信息资源通过电子邮件以广播 的形式向外发送。(图1)

在资料馆的局域网中,我们这套 MIS (管理信息系统)采用一种称为 Chent /Server 网络系统结构或称为客户机/服务器计算机 系统结构。在这种模型中,数据处理被分割 为在客户机上运行的部分(前台)和在数据库 服务器上运行的部分(后台)。数据的查询进 程由客户机启动并部分控制, 这是前台工作 环境。冶金地质系统汇总的总目录数据库和 卷内目录数据库以及其索引库文件都存储于 数据库服务器内,这是后台工作环境。在网 络查询进程中,由服务器和客户机协同执行 同一个任务一调用客户机上的 SQL 随机条 件检索图形对话框,并映射联网访问数据库 服务器上的数据库直至服务成功。此时的数 据库服务器是一种存储器共享型的多用户处 理机。

这种系统结构的突出优点是:

1)分布式处理模式。应用程序的任务分 别由客户机和服务器分担,因而处理速度快。

2) 系统可扩充性好。当 MIS 系统规模 扩大时,可以很容易地在网上加挂服务器或 客户机。

3)数据共享性和安全性好。数据库系统 在客户机/服务器体系中实际上是集中式和 多用户的。所谓多用户就是数据和索引集中 在 LAN 文件服务器上供多人使用, 当其他 用户正在检索和观察数据时,另外一个用户 或更多用户可能加进新数据或改变现有数 据,也可能同时检索和观察数据,这是一种并 发处理机制,这种机制能作到数据资源的高 度共享。在用户访问记录和文件时,分许讲

32

行记录锁定和文件锁定,以防止多个用户向 同一数据库文件执行写操作而发生碰撞和冲 突,造成系统死锁,破坏正在读写的数据,因 此能保证数据库的完整性、准确性。

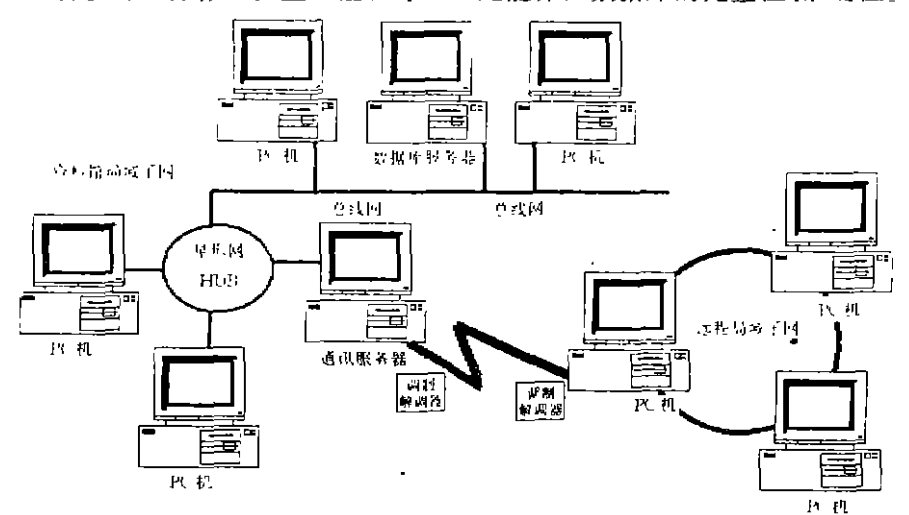

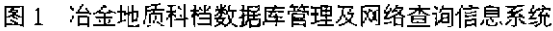

在冶金地质系统的计算机广域网上,各 局(院)都配备了一台远程 PC 机,通过串行 异步通信端口(RS--232)和调制解调器以及 电话线路与资料馆通讯网络服务器连接。由 于采用串行异步通信方式,需要拨号呼叫以 使远程 PC 机和网络服务器之间建立信道。 入网,并启动"收件箱"接受发送过来的总目 远程 PC 机上的拨号远程服务软件采用的是 中文 Windows 95 上的"拨号网络", 网络服务 器上的远程服务软件是 RAS(Remote Access 4 结束语 Service 远程访问服务)。网络服务器设为邮 政局服务器,各局(院)以用户身份向邮政服 务器注册,邮政服务器将为每个注册用户分 配一个邮政信箱。邮政服务器具备信件存贮 转发能力。

远程用户想查询地质科档某方面的信息 时,须启动本地 PC 机上 Windows 95 的"拨 号网络"进行拨号登录,一旦登录入网成功, 就可通过 Windows 95 的"收件箱"向资料馆 档案查询中心发送一封请求邮件。

由查询中心的工作人员接受这封请求

函,然后启动网络查询系统到局域网上的数 据库服务器中查询,并将查询到的总目录和 卷内目录数据再通过电子邮件传送到邮局服 务器上的该用户信箱内。远程用户要想得到 这封信息邮件,须再次进入"拨号网络"登录 录和卷内目录数据。

本文所述的地质科档数据库管理系统已 投入正式使用,用户反映系统的运行性能稳 定可靠,数据库的应用基本能满足用户的需 求。网络查询部分还有待于进一步完善发 展。下一步,首先建立一个图件,文本并茂的 数据资源库,并允许用户直接注册上网,查询 并下载所需要的信息,真正实现多用户的并 发控制。

### 参考文献

- 1 熊成烈、等. 计算机网络概论, 西安, 西安交通大学出版 zt, 1990
- 2 石树刚,等. 关系数据库. 北京:清华大学出版社,1991—

# THE DESIGN AND REALIZATION OF DATABASES MANAGEMENT SYSTEM AND NETWORK INFORMATION INQUIRY SYSTEM OF GEOLOGICAL TECHNICAL ARCHIVE

Huang Jm, Li Yinhai

 $\lambda$ 

33

ł

 $\mathbf{I}$  .